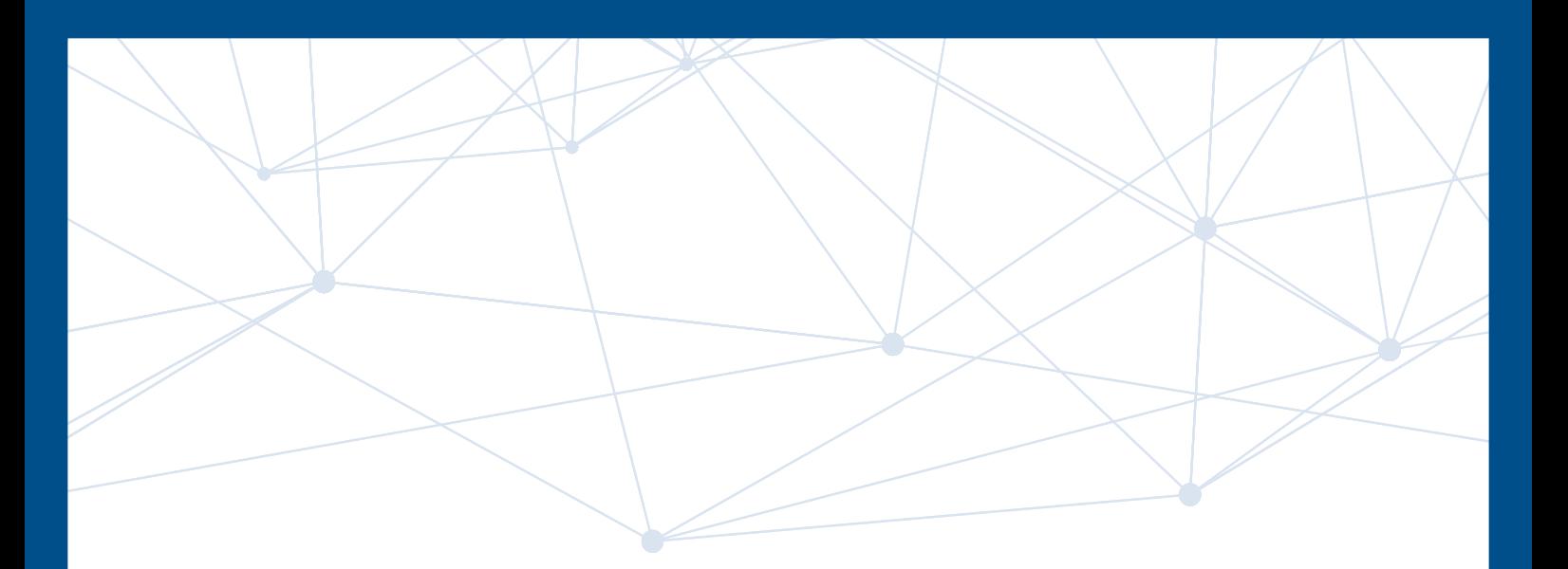

# **O. laltest**

# NOVITÀ 22.2

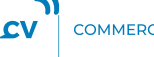

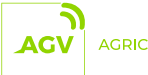

AGRICULTURAL

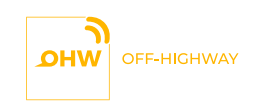

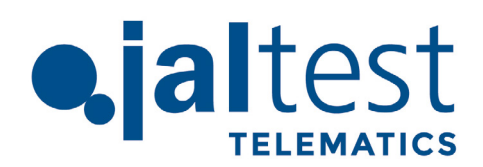

# **SU DI NOI**

Ricerca, Sviluppo e Innovazione sono i pilastri su cui è stata fondata, più di 30 anni fa, la multinazionale spagnola Cojali, sita a Campo de Criptana (Spagna). Sono questi aspetti che hanno reso possibile lo sviluppo di tutti i nostri prodotti.

Sebbene inizialmente focalizzata sulla produzione di componenti, Cojali si è evoluta per soddisfare le crescenti esigenze del settore automotive industriale, sviluppando un'ampia varietà di soluzioni tecnologiche incorporate sotto la divisione Jaltest by Cojali.

Grazie a una crescita solida e inarrestabile, il gruppo Cojali conta attualmente tre filiali, Cojali Francia, Cojali Italia e Cojali USA, e quattro uffici commerciali situati in Germania, Russia, Turchia e Messico, raggiungendo con i suoi prodotti migliaia di professionisti in più di 115 paesi in tutto il mondo.

COJALI GUARDA SEMPRE AVANTI CON L'OBIETTIVO DI OFFRIRE UNA TECNOLOGIA ALL'AVANGUARDIA NEL SETTORE DELL'AUTOMOTIVE.

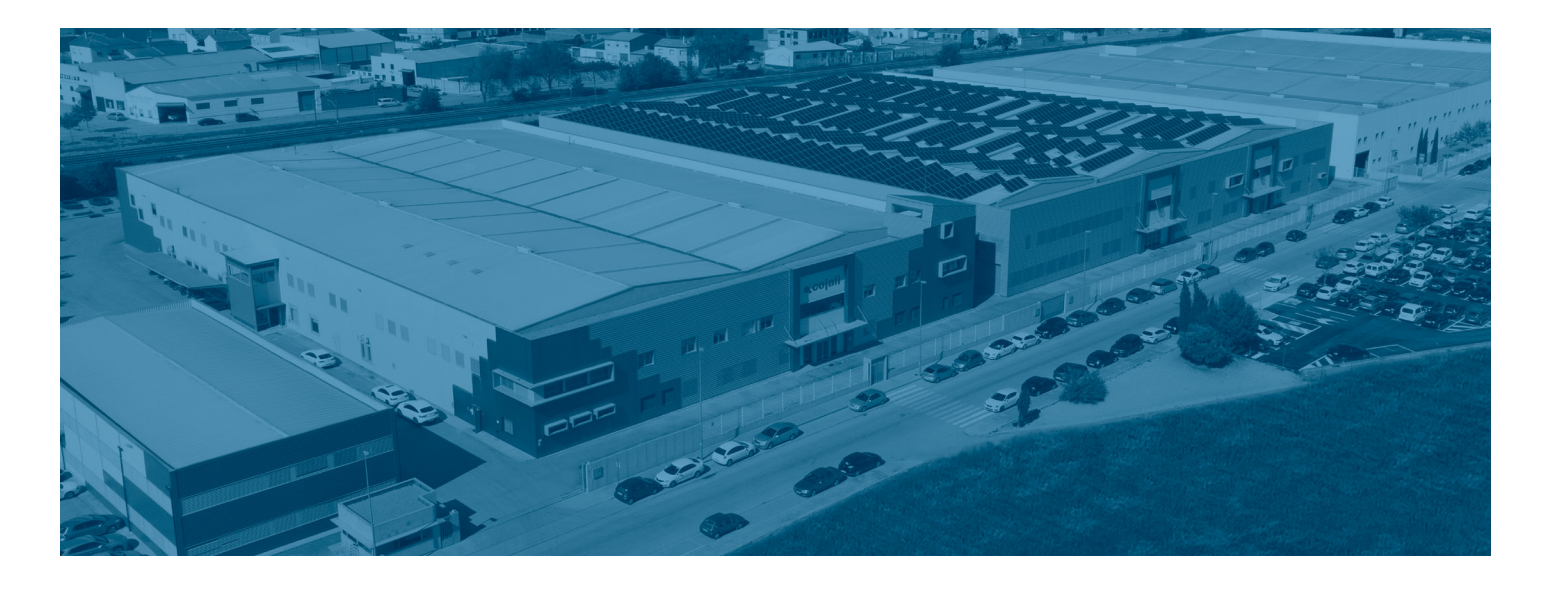

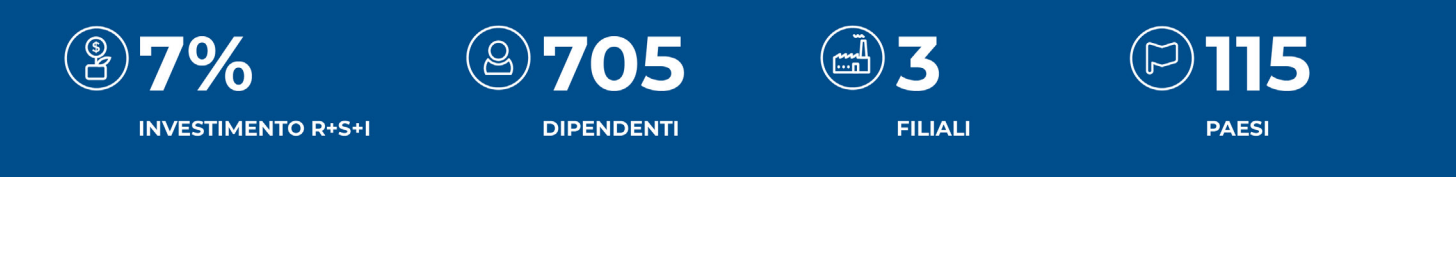

# **SEGUITECI SUI NOSTRI PROFILI SOCIAL**

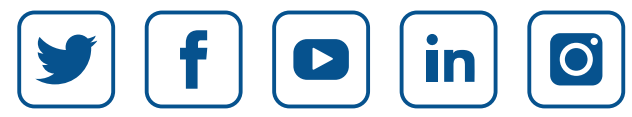

**[jaltest.com](https://www.jaltest.com/it/)**

# **INDICE**

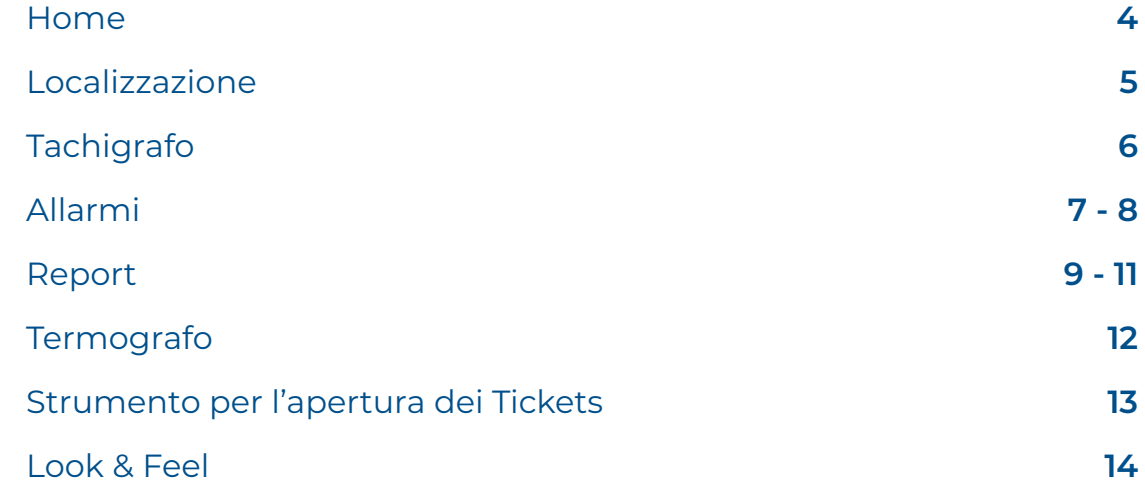

# **HOME**

# **1. Incorporazione di nuove icone**

Nella finestra iniziale di KPI, si aggiunge una nuova icona per far risaltare che gli indicatori sono controlli Drag/Drop. Sono state modificate anche le etichette dei filtri applicati al pannello di controllo.

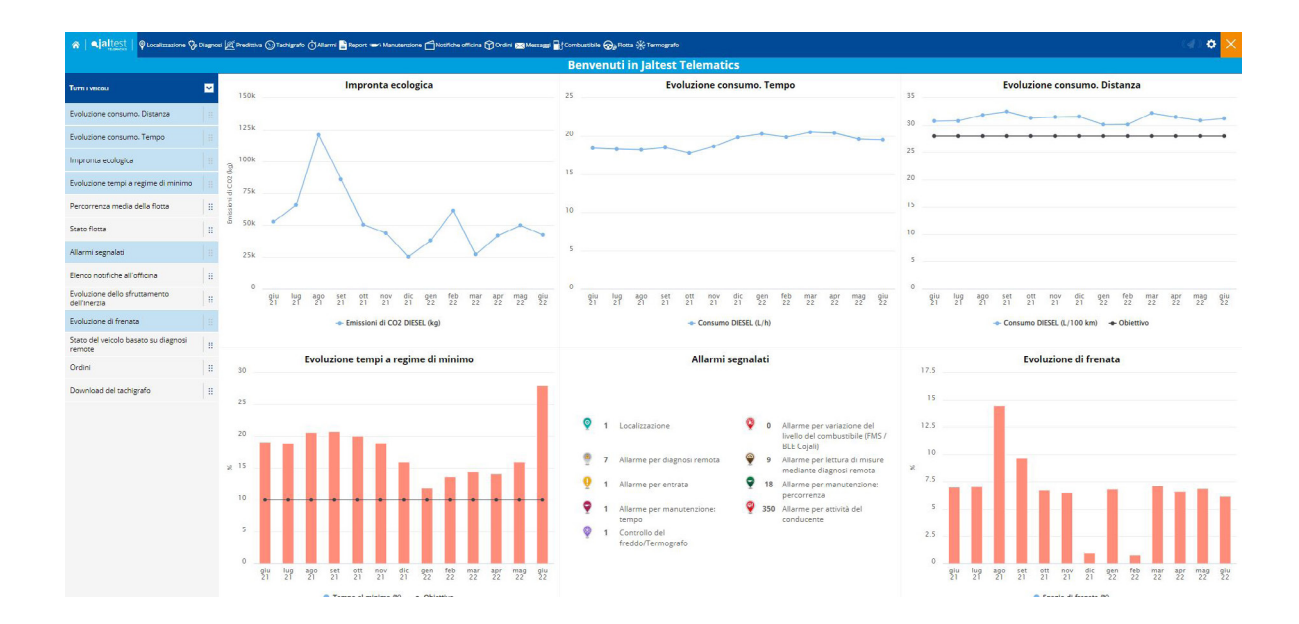

# **2. Ottimizzazione dell'epigrafe degli allarmi**

È stata implementata una modifica nel portale ODF che restringe le informazioni degli allarmi, mostrando solo quelli configurati nella flotta. Nel caso in cui non esistano allarmi configurati, si indica: "Non ci sono ancora allarmi configurati. Accedere al menù 'Allarmi' > 'Configurazione' per aggiungere nuovi allarmi".

# **3. Indicatori per mesi**

Si considerano gli ultimi 13 mesi invece che 12, con l'obiettivo di poter comparare il periodo attuale con quello dell'anno precedente.

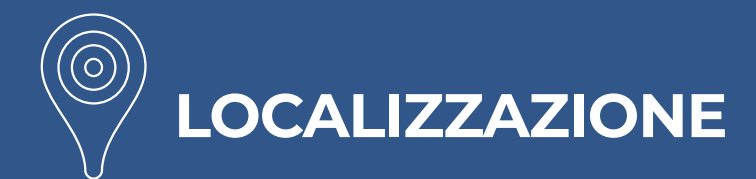

# **1. Nuova rappresentazione delle fermate nello storico della lo-**

#### **calizzazione**

A ogni fermata viene assegnato un numero per rappresentarne l'ordine temporale. Quanto più alto è il numero, più recente sarà la fermata. In questo modo, si migliorano le capacità analitiche quando si lavora sullo storico di localizzazione.

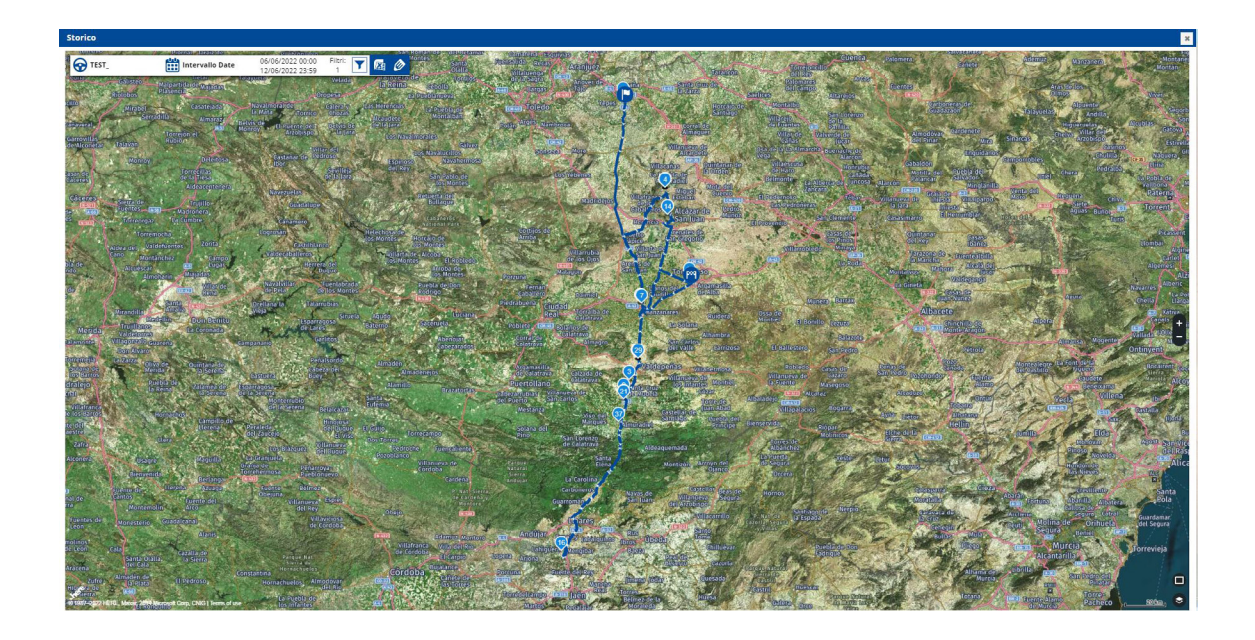

# **2. Ampliamento delle informazioni degli agganci**

Quando si hanno veicoli addizionali dotati solo di sensori di presenza (Trailer ID), tali veicoli sono mostrati anche in "Posizione attuale" quando sono sganciati, con l'obiettivo di offrire la posizione in cui è avvenuto lo sganciamento.

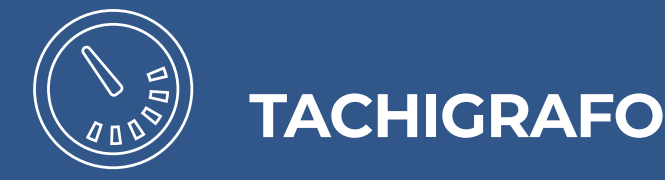

# **1. Calcolo automatico dei prossimi riposi settimanali**

Si somma automaticamente il compenso del riposo della terzultima settimana alla durata del prossimo riposo settimanale, con l'obiettivo di offrire direttamente il dato del prossimo riposo settimanale senza che l'utente debba conoscere la normativa ed eseguire dei calcoli per ottenere tali informazioni.

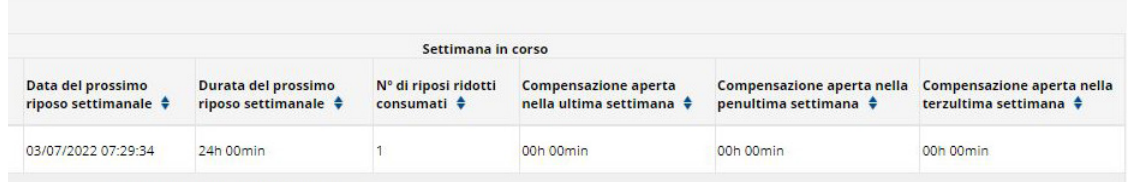

# **2. Selezione multipla dei giorni nella barra di attività del**

#### **tachigrafo**

Possibilità di configurare la visualizzazione della barra delle attività del tachigrafo, mostrando vari giorni di attività nel menù "Posizione attuale". Per farlo, bisogna cambiare l'opzione di configurazione: "Periodo di tempo visibile nella barra delle attività", che si trova nel menù "Configurazione". Normalmente si stabilisce questa configurazione a 12 ore per visualizzare nella barra il riposo del giorno precedente.

# **3. Ottimizzazione del report dei riposi**

Si consente l'accesso alle informazioni sui riposi senza dover inserire la scheda del conducente.

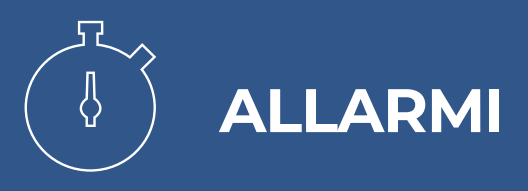

# **1. Allarmi per localizzazione**

La nuova versione include un miglioramento della gestione degli allarmi di localizzazione che permette di indicare il tempo in cui le condizioni di ogni allarme sono state rispettate.

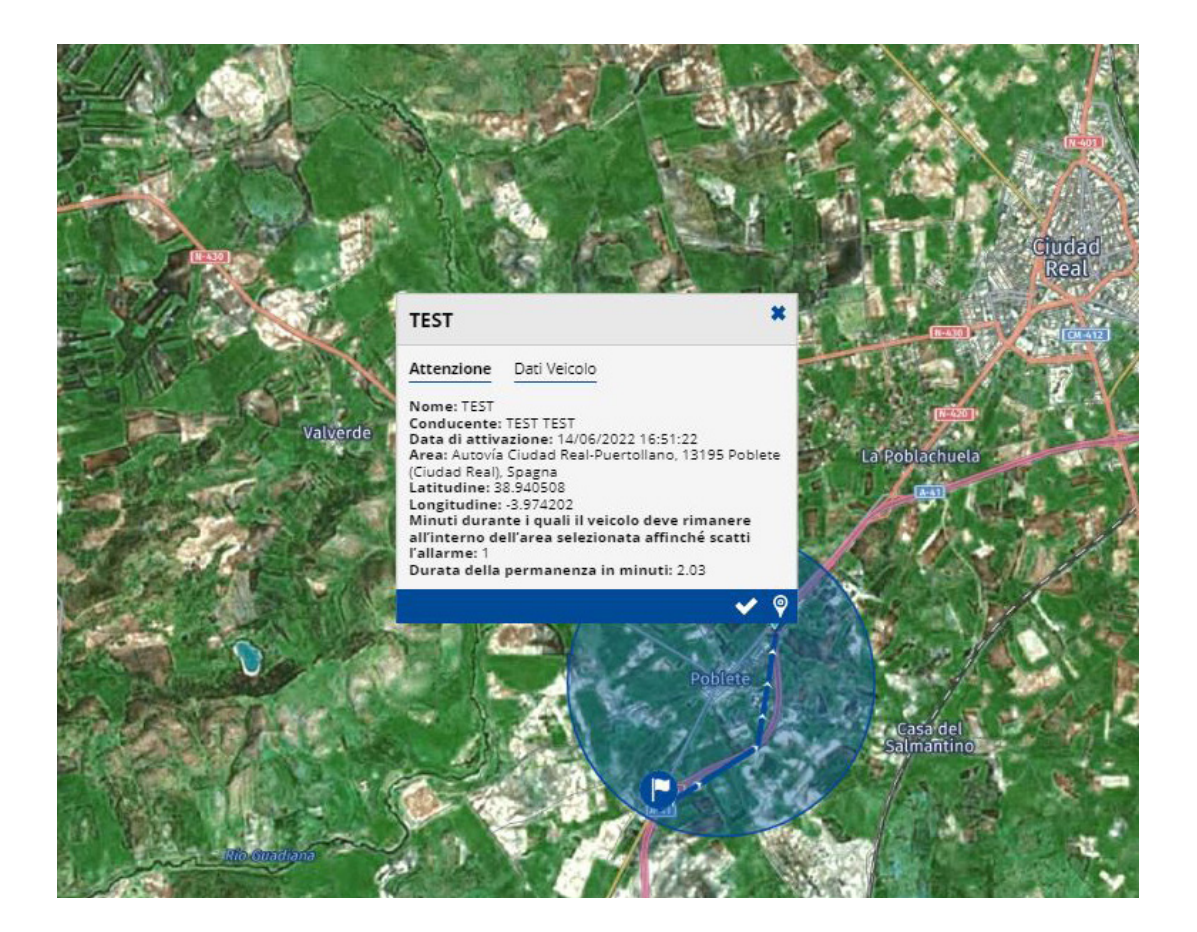

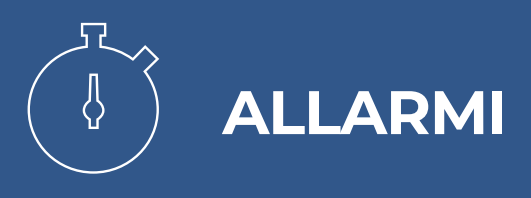

# **2. Allarmi per temperatura**

Si introduce un nuovo allarme per il tempo massimo di stabilizzazione della temperatura della mercanzia. Questo allarme permette di raggiungere l'obiettivo di temperatura in un periodo massimo di tempo.

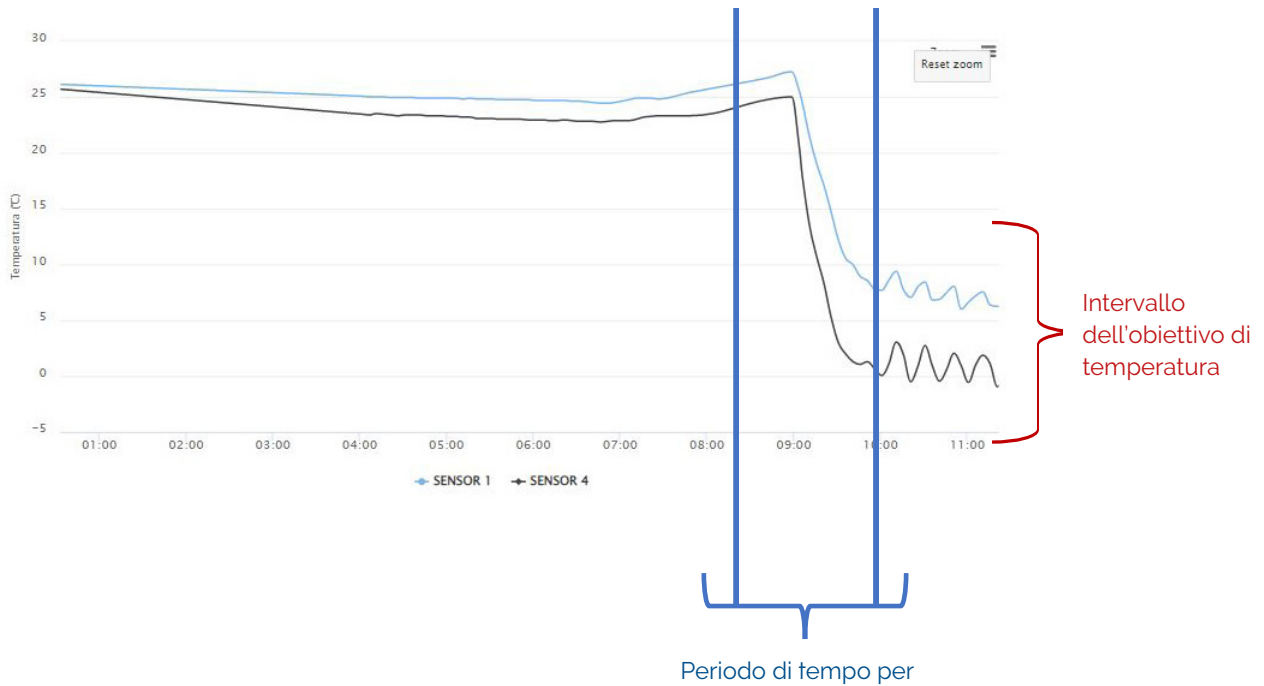

raggiungere la temperatura

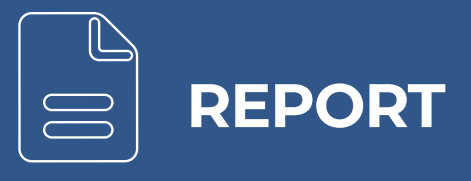

# **1. Miglioramento dei report per veicoli dotati di T-DOT**

A partire dalla versione 22.2, aumenta il numero di report disponibili per veicoli dotati di T-DOT (report di velocità, tempi per paese, eventi e POI visitati, ed epigrafi di orografia, tempi e velocità).

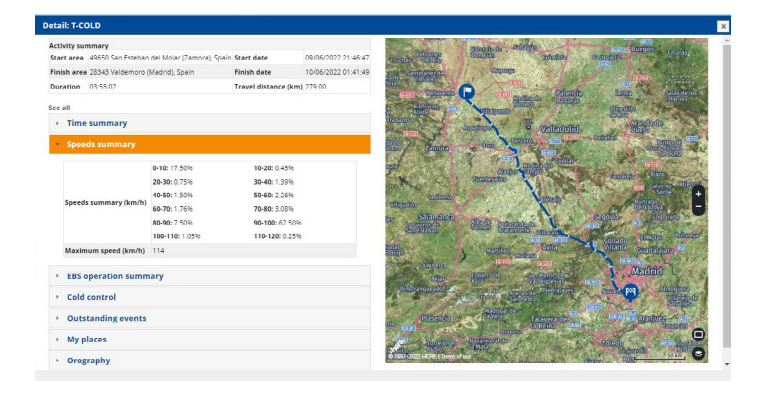

# **2. Si contempla la guida condivisa nei dettagli di viaggio**

È possibile conoscere la data di inizio, fine e durata del trasporto di ogni conducente all'interno di una guida condivisa.

# **3. Ristrutturazione dell'ordine delle colonne nei report di**

#### **consumo**

Si modifica l'ordine delle colonne quando si esportano i report di consumo. Il nuovo ordine comprende: targa, marca, conducente, distanza, consumo totale, autonomia, l/100 km, l/ora, peso, emissioni, tempo di operatività e tempo del veicolo in movimento.

# **4. Nuovi eventi disponibili**

Si aggiungono gli eventi Alfa (accelerazione/frenata) e Beta (frenata/accelerazione) alla sezione "eventi", che apportano informazioni molto interessanti per valutare l'efficienza alla guida.

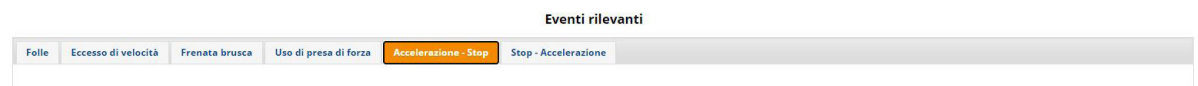

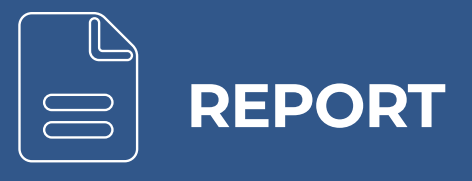

# **5. Nuovo report per rampe di autobus**

Si integra un nuovo report che permette di configurare e monitorare lo stato delle rampe degli autobus.

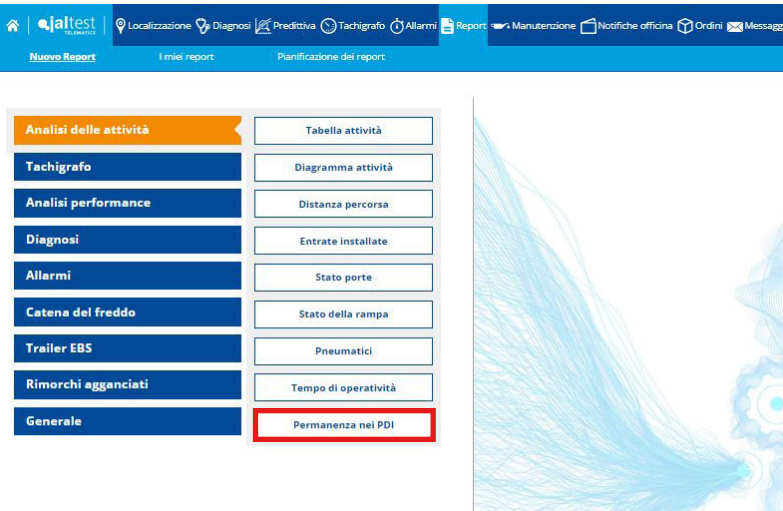

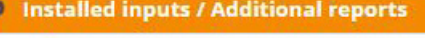

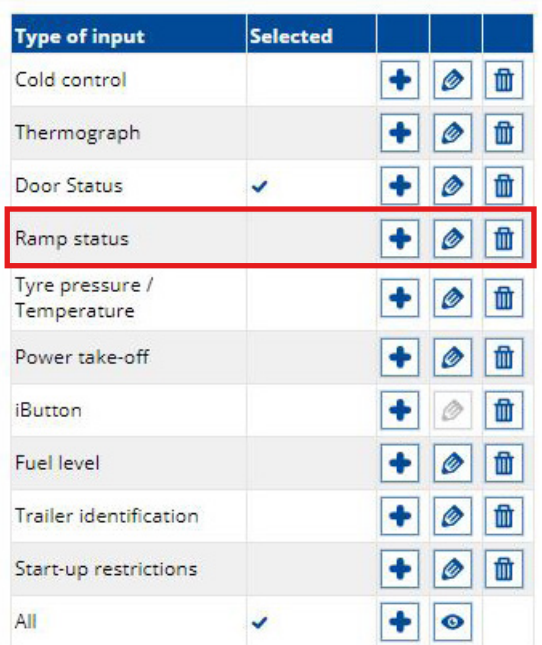

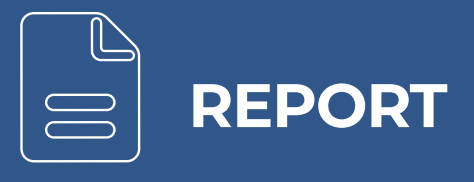

# **6. Nuova opzione per esportare report a Excel**

Si aggiunge una nuova opzione per esportare report a Excel che permette di selezionare il periodo in cui si vogliono suddividere le informazioni. Per esempio, generando un report di consumo per mese, è possibile esportare le informazioni suddivise per giorni o settimane.

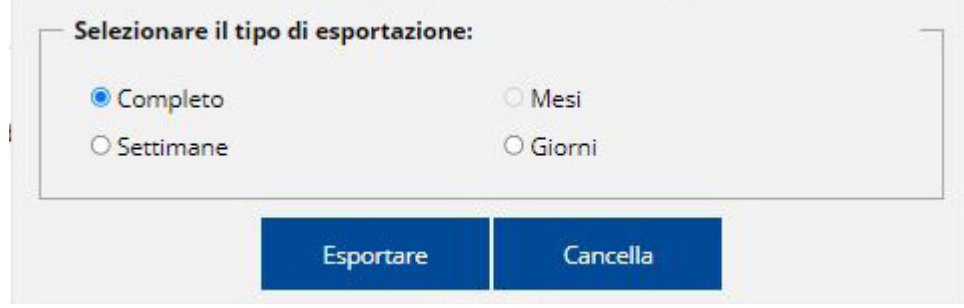

Inoltre, si aggiunge anche una nuova riga nei report che permette di vedere il totale dei dati esportati esattamente come vengono mostrati nel portale web.

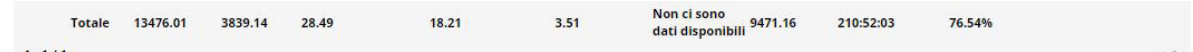

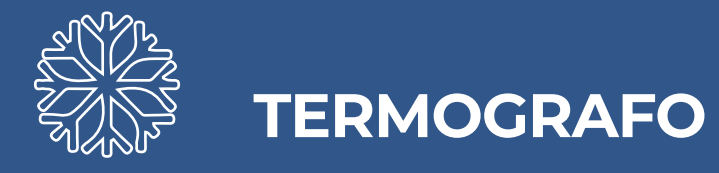

# **1. Nuova nomenclatura per il menù del termografo (T-COLD)**

L'attuale menù T-COLD passa a chiamarsi "Termografo".

# **2. Compatibilità con termografi di terzi**

Compatibilità con termografi di terzi, potendo così monitorare la catena del freddo come avviene attualmente con il T-COLD, termografo omologato già integrato con Jaltest Telematics.

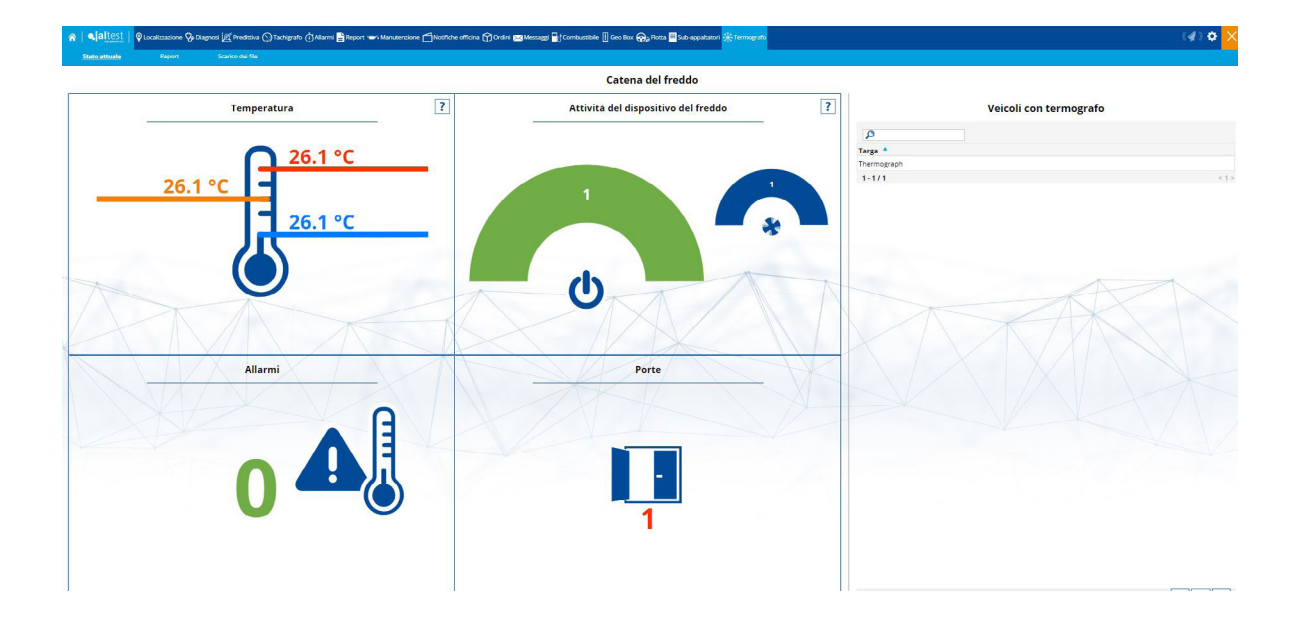

# **STRUMENTO PER L'APERTURA DEI TICKETS**

# **1. Nuovo formulario per l'apertura dei Tickets**

È stato migliorato il formulario dei Tickets, rendendo possibile aggiungere un telefono di contatto che può usare l'assistenza per contattare il cliente.

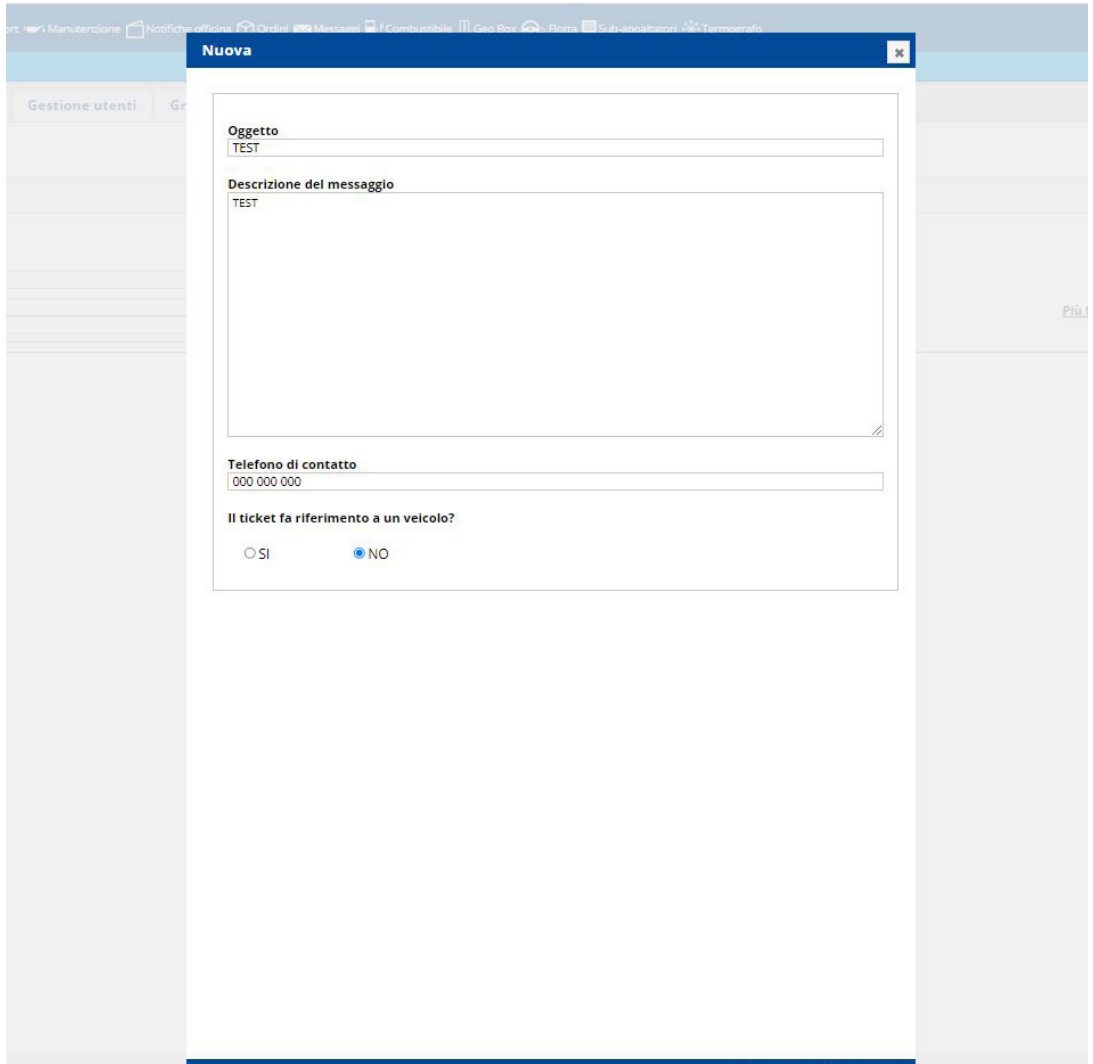

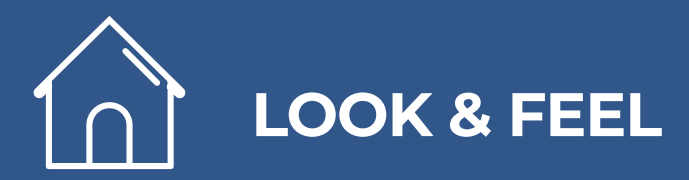

# **1. Nuovo pannello di aiuto iniziale**

Si implementa un nuovo pannello di aiuto iniziale con lo scopo di presentare le principali funzionalità di Jaltest Telematics ai nuovi utenti.

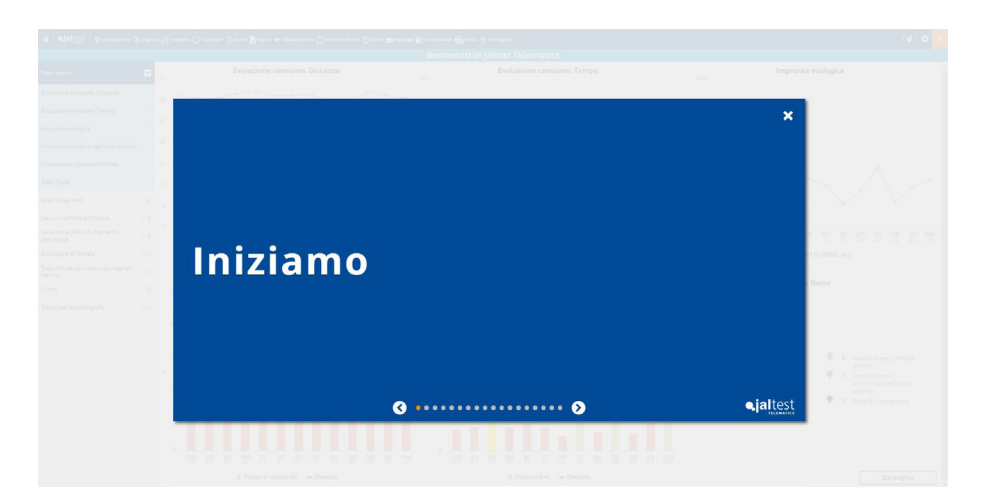

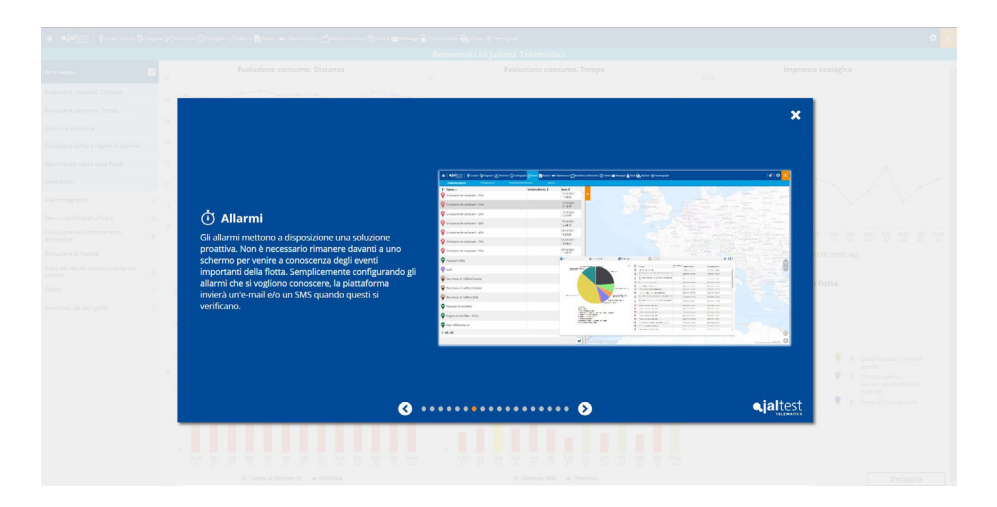

Inoltre, è stato aggiornato l'URL come telematics.jaltest.com, anche se rimangono operativi gli URL precedenti (optimaldrivingfleet.jaltest.com, agv-telematics.jaltest.com, jaltest-odf.cojaliusa.com, odf.jaltest.com)

Sono state modificate le icone del menù "Flotta", così come l'immagine di sfondo del menù "Report".

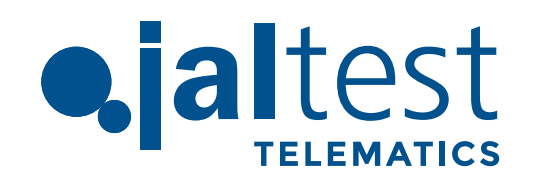

Cojali, S.L. Avenida de la Industria, 3 13610 Campo de Criptana - Spain Teléfono: 00.34.926.278.181 e-mail: jaltest-telematics@jaltest.com jaltest.com; cojali.com